# **HIQAir** AirVisual Pro

## User Guide

### Table of contents

#### **Introduction**

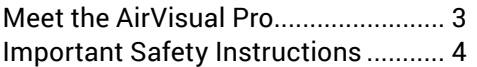

#### **Operating instructions**

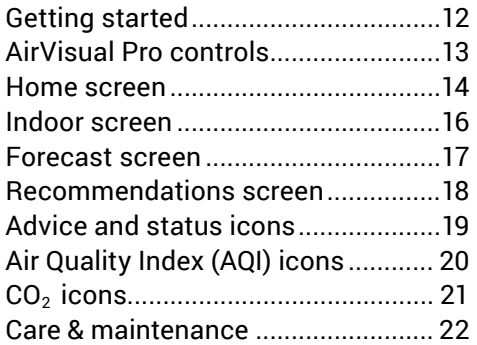

#### **Air Quality introduction & FAQ's**

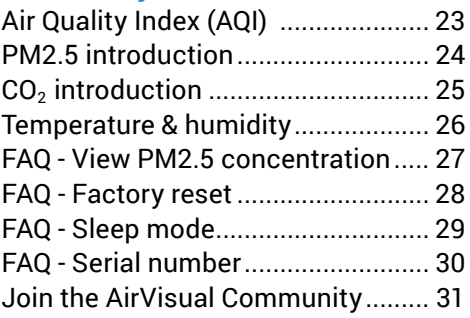

### <span id="page-2-0"></span>**Congratulations!**

You are about to take the first step to improving the air you breathe!

The AirVisual Pro is a comprehensive solution to optimize health and wellbeing through clean and fresh air.

By combining laser technology and artificial intelligence, your AirVisual Pro is able to deliver immediate and accurate air quality measurements, as well as intuitive recommendations based on both your indoor and outdoor environments.

Use the AirVisual Pro to see invisible threats in your air and understand where they come from. *Learn more:* iqair.com

Please study this User Guide carefully to familiarize yourself with the special features and functions of this IQAir product. Keep this document in a safe place for future reference.

### **WARNINGS**

Do not drop, disassemble, open, crush, bend, deform, puncture, shred, microwave, incinerate, paint, submerge in a liquid, damage, modify, overload the outputs of or insert foreign objects into the product. Do not use the product anymore if an object has fallen on it or it has fallen on the floor.

Keep product out of the reach of children. Children shall be supervised when using the product.

Do not expose product to heat, fire, rain or snow. Do not store in direct sunlight or in a vehicle.

Do not use a damaged cable or non-fitting connector and do not use or charge a damaged product or a product with reduced capacity of the internal battery. In the event of leaking of internal battery, keep away from skin and eyes. Wash any affected area with large amounts of water and seek medical attention. In case of damage or reduced capacity of the internal battery take product to a qualified service person/ manufacturer.

The product needs to be charged before use. Do not leave the product on prolonged charge when not in use. Disconnect the product from the charger/adapter once full. Store the product in a cool, dry place when not in use. When the product is not used for prolonged periods, it shall be charged periodically in order to maintain the internal battery's life. Do not use any charger/adapter or cable other than that provided by the manufacturer and do not charge the product unattended.

Keep all instructions provided with the product for future reference.

 Equipment and accessories are to be supplied by IQAir or its agent only. Use of equipment, components and accessories other than those specified by IQAir may impair the safety provided by the equipment. This equipment is to be operated with provided accessories only. Safety of any system incorporating the equipment is the responsibility of the installer of the system. If the AirVisual Pro is used in a manner not specified by the manufacturer, the protection provided by the equipment may be impaired.

This equipment is intended for use at supply voltages with fluctuations not exceeding +/-10 % and classified as over voltage category II. This equipment is intended for use in environments classified as pollution degree 2 and it is not to be stored or used in wet locations. The USB adapter is not to be positioned so that it is difficult to be unplugged.

This equipment is to be cleaned with a damp cleaning cloth with warm water containing a drop of dishwashing detergent. After cleaning, dry it with a cloth.

### **CAUTION**

The AirVisual Pro and its accessories are not intended for outdoor use. The AirVisual Pro enclosure is not weatherproof or waterproof. Any water that enters the inner compartment will likely severely damage the AirVisual Pro and may present a safety hazard.

Before plugging the USB adapter into a socket, check if voltage and frequency corresponds to 100 to 240 V and to 50 to 60 Hz. Do not use the equipment at altitudes exceeding 2'000 meters (6'560 feet). DO NOT remove any parts

from the IQAir AirVisual Pro. There are no outputs available from the IQAir AirVisual Pro.

The AirVisual Pro and its USB adapter is rated to operate between -10°C and +40°C (14°F to 104°F) with humidity ranging from 0% to 95% non-condensing.

### **LASER SAFETY**

The AirVisual Pro contains a PM sensor module that is classified as a Class 1 laser-based instrument. DO NOT open the PM sensor inside AirVisual Pro. During normal operation, you will not be exposed to laser radiation. When operated according to the manufacturer's instruction, this device is a Class 1 laser product as defined by U.S. Department of Health and Human Services standards under the Radiation Control for Health and Safety Act of 1968.

**WARNING** The use of controls, adjustments, or procedures other than those specified in this manual may result in exposure to hazardous optical radiation.

### **FCC Statement**

Any changes or modifications not expressly approved by the party responsible for compliance could void the user's authority to operate the equipment. Note: This equipment has been tested and found to comply with the limits for a Class B digital device, pursuant to part 15 of the FCC Rules. These limits are designed to provide reasonable protection against harmful interference in a residential installation. This equipment generates, uses and can radiate radio frequency energy and, if not installed and used in accordance

### Important safety information

with the instructions, may cause harmful interference to radio communications. However, there is no guarantee that interference will not occur in a particular installation. If this equipment does cause harmful interference to radio or television reception, which can be determined by turning the equipment off and on, the user is encouraged to try to correct the interference by one or more of the following measures:

- Reorient or relocate the receiving antenna;
- Increase the separation between the equipment and receiver;
- Connect the equipment to an outlet of a circuit different from that to which the receiver is connected;
- Consult the dealer or an experienced radio/TV technician for help.

#### **ISED RSS notice - Avis d'ISDE RSS**

This device complies with ISED licence exempt RSS standard(s). Operation is subject to the following two conditions: (1) this device may not cause interference and (2) this device must accept any interference, including interference that may cause undesired operation of the device.

Cet appareil est conforme aux normes RSS exemptes de licence d'ISDE. Son fonctionnement est soumis aux deux conditions suivantes: (1) cet appareil ne doit

pas provoquer d'interférences et (2) cet appareil doit accepter toute interférence, y compris les interférences susceptibles d'entraîner un fonctionnement indésirable de l'appareil.

#### **ISED Radiation Exposure Statement - Déclaration d'ISDE sur l'exposition aux radiations**

This equipment complies with ISED RF radiation exposure limits set forth for an uncontrolled environment. This transmitter must not be co-located or operating in conjunction with any other antenna or transmitter. Cet équipement est conforme

aux limites d'exposition aux rayonnements RF d'ISEDC établies pour un environnement non contrôlé. Cet émetteur ne doit pas être colocalisé ou fonctionner en conjonction avec une autre antenne ou émetteur.

Any changes or modifications not expressly approved by the party responsible for compliance could void the user's authority to operate the equipment.

Tout changement ou modification non expressément approuvé par la partie responsable de la conformité pourrait annuler le droit de l'utilisateur à faire fonctionner l'équipement.

#### **Download the AirVisual App**

Scan this QR to get to the appropriate App store.

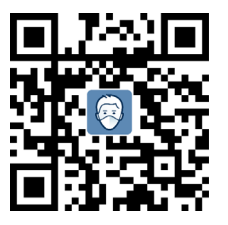

*iqair.com/air-quality-app*

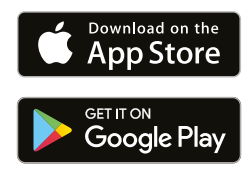

#### **Power on the AirVisual Pro**

Connect the supplied USB power cable to the supplied USB power adapter and to the back of the AirVisual Pro. Connect the power adapter to a suitable electrical wall outlet. The AirVisual Pro will now take a few seconds to power up.

#### **Connect your AirVisual Pro with the App**

Go to "Devices" and select "ADD DEVICE" on the top of the phone screen. Scan the device QR code on the AirVisual Pro screen or enter the serial number.

### AirVisual Pro controls

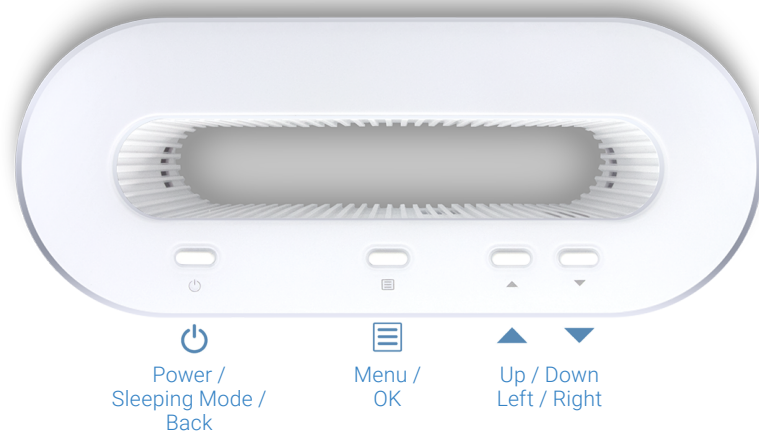

#### Power Button

- Switch the AirVisual Pro on/ off with a 3-second press.
- Enter/exit the device's sleep mode with a quick press.
- Go back in the menu settings with a quick press.

#### Menu Button

- Access your AirVisual Pro's menu and settings.
- Make selections in the menu for: setting your clock, units, change languages, brightness and power saving mode.

#### Navigation Button

- Navigate through your AirVisual Pro's settings.
- Navigate between slideshow screens.

#### Home screen

<span id="page-13-0"></span>If no outdoor location is selected, the screen shows only indoor air quality information. Please note the CO<sub>2</sub> sensor can take up to two days to calibrate to display accurate readings.

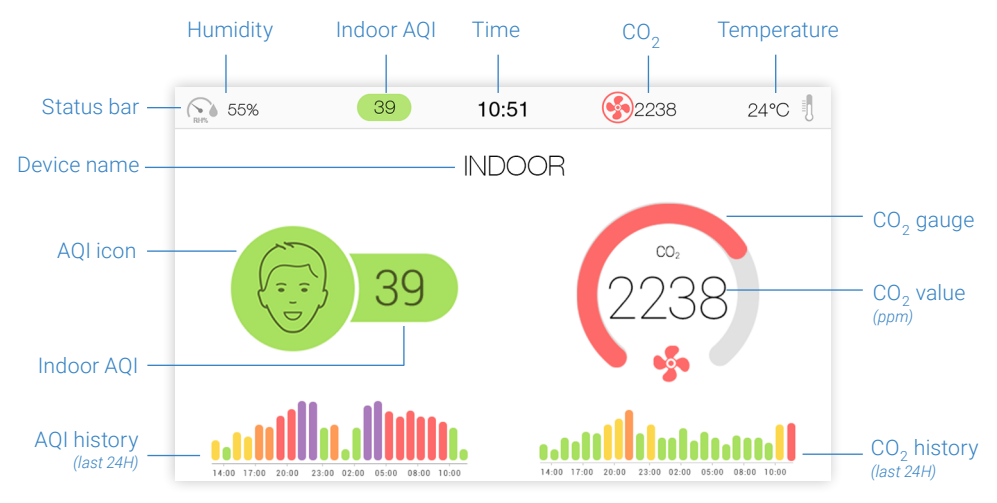

#### Home screen

When connected to Wi-Fi and an outdoor location is selected, the home screen will display indoor air quality on the left and outdoor air quality on the right side of the screen.

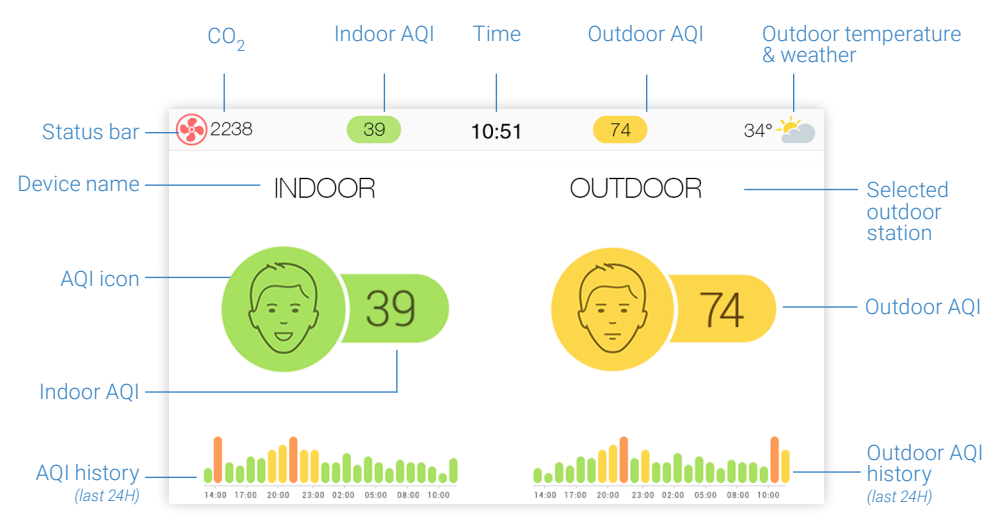

### Indoor screen

<span id="page-15-0"></span>This screen provides indoor air quality data including CO<sub>2</sub> concentration, temperature and humidity. The screen only appears when an outdoor location has been selected. Please note the CO $_{\textrm{\tiny{2}}}$  sensor can take up to two days to calibrate to display accurate readings.

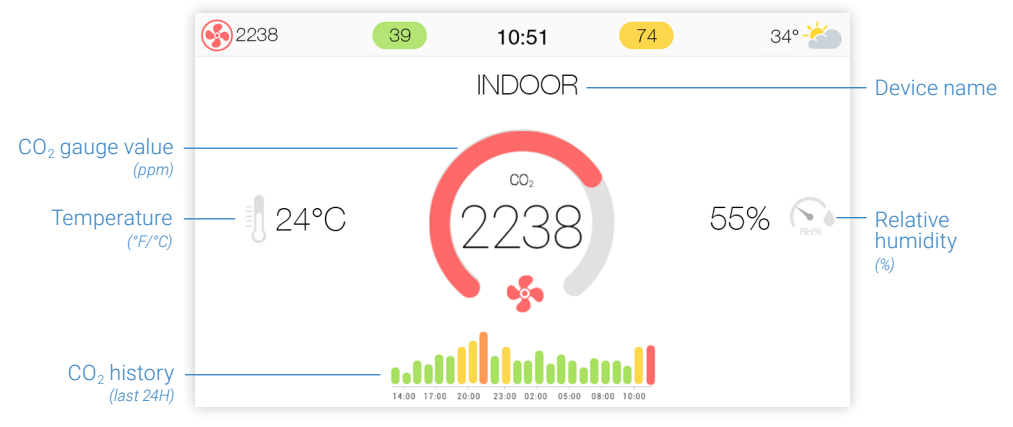

#### Forecast screen

<span id="page-16-0"></span>The forecast screen shows an air pollution and weather forecast for the next two days. This requires that an outdoor comparison (your own outdoor monitor, a public air quality station, or a city) has been selected for AirVisual Pro.

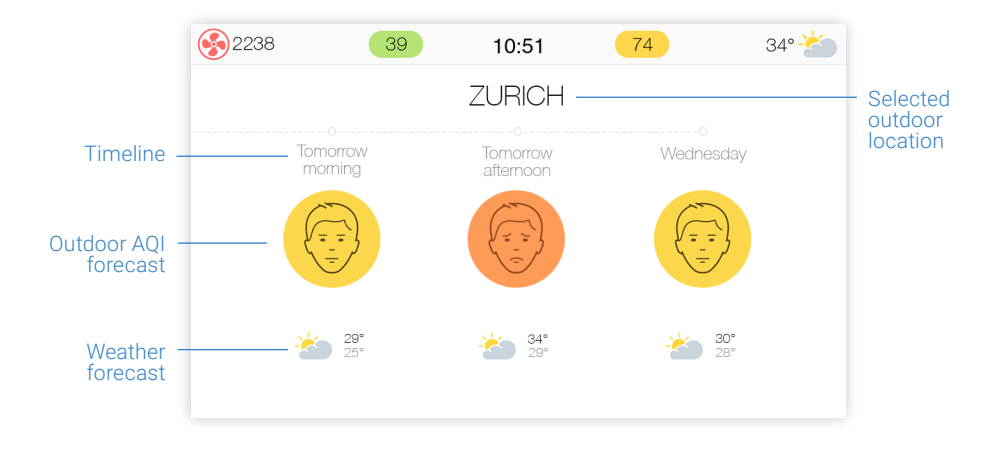

### Recommendations screen

<span id="page-17-0"></span>The recommendations screen prominently displays time and date and practical insights and tips to improve air quality. The advice and status icons are described on the next page.

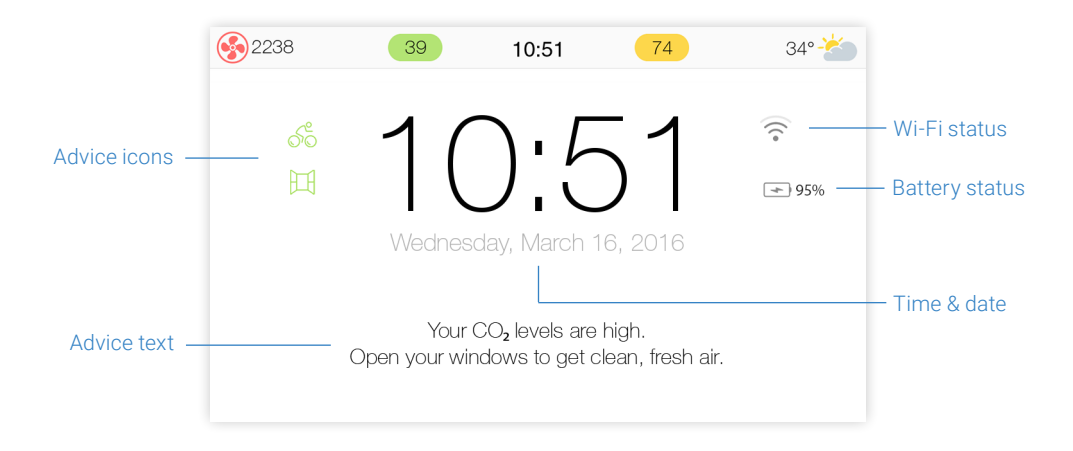

### Advice and status icons

<span id="page-18-0"></span>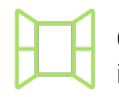

Open your windows to bring in fresh, clean air

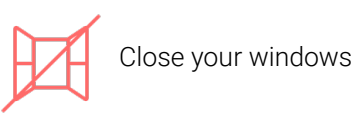

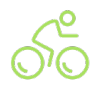

Enjoy your outdoor activities

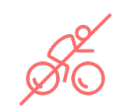

Avoid outdoor activities

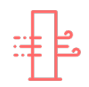

Run an air purifier to lower indoor pollution

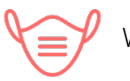

Wear a mask outside

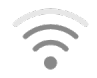

Connected to Wi-Fi and the internet

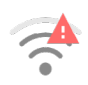

Connected to Wi-Fi but not to the internet

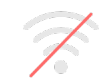

Not connected to Wi-Fi

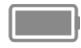

100% Remaining battery life

### Air Quality Index (AQI) icons\*

<span id="page-19-0"></span>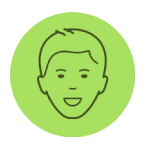

**Good**  $0 - 50$ *Little to no health risk*

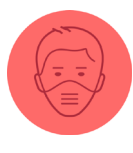

**Unhealthy** 151 - 200 *Harmful for sensitive groups, reduced outdoor activity*

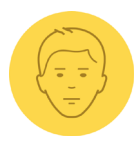

#### **Moderate**

51 - 100 *Sensitive individuals may experience irritations*

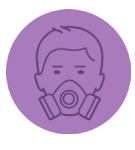

### **Very Unhealthy**

201 - 300 *Everyone can be affected. Avoid heavy outdoor activity*

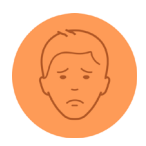

#### **Unhealthy for Sensitive Groups\*\*** 101 - 150 *Sensitive groups should limit outdoor exertion*

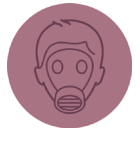

#### **Hazardous**

301+

*Serious risk of respiratory effects. Everyone should avoid outdoor activities*

*\* Following US EPA Standards for Particle Pollution to calculate AQI \*\*Sensitive groups include people with respiratory or heart disease, children and the elderly*

### CO<sub>2</sub> icons

The fan and its color represent your indoor  $CO<sub>2</sub>$  levels. Any color beyond green is an indication to open your window to get clean, fresh air (assuming outdoor air is clean).

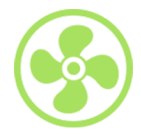

**Good**  $CO<sub>2</sub> < 700$  ppm\* *Ideal comfort level*

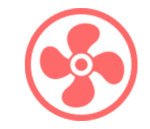

**Unhealthy** 1,501 - 2,500 ppm *Fatigue and reduced concentration*

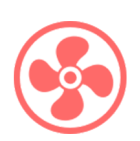

#### **Moderate**

701 - 1,000 ppm *May experience odors and reduce ability for complex thinking*

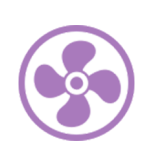

#### **Very Unhealthy** 2,501 - 5,000 ppm *Headaches and adverse health effects*

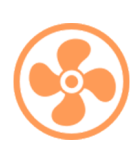

**High** 1,001 - 1,500 ppm *General drowsiness*

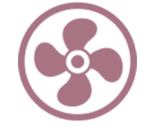

**Hazardous** 5,001 - 10,000 ppm *Quickened breathing, nausea*

*\* ppm: parts per million*

### Care & maintenance

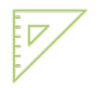

Put the AirVisual Pro on a flat. stable surface

### OK Not OK

Expose to direct sunlight

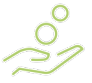

Clean the AirVisual Pro using a slightly damp cloth

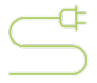

Connect the AirVisual Pro to an electrical outlet

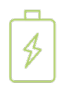

Extend the sensor's lifetime by using power saving mode

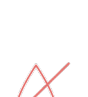

Expose to water (e.g. rain) The AirVisual Pro is not waterproof

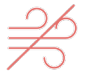

Expose to strong wind

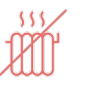

Expose to extreme heat (e.g. don't place on a heater)

### Air Quality Index (AQI)

<span id="page-22-0"></span>AQI, or Air Quality Index, is a system for reporting the severity of air quality levels in a way that is easy to understand.

The index ranges from 0 to 500, higher index values indicate higher levels of air pollution.

AQI is computed in different ways around the world. The United States and China, however, represent the two most widely used AQI systems. Your AirVisual Pro supports both systems.

Chinese and USA AQI scales are comparable for values above 200. For lower values, the US AQI is more stringent.\*

*\* AirVisual recommends following the US AQI.* 

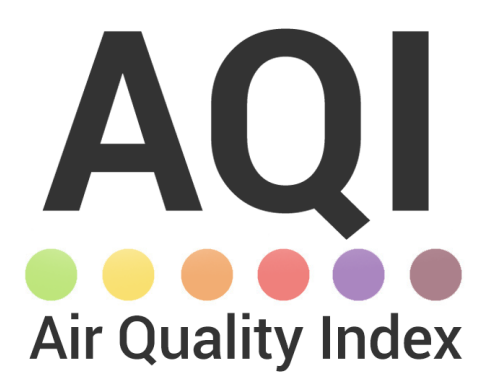

### PM2.5 introduction

- <span id="page-23-0"></span>**WHAT IS PM2.5?** PM2.5 refers to particulate matter in the air with a diameter of 2.5 micrometers or less. Due to its size, PM2.5 is considered the most hazardous pollutant to human health as it can be absorbed into the bloodstream via the lungs.
- **SOURCES** Outdoor: vehicles, wood burning, industrial activities and other forms of combustion.

Indoor: leaky windows and doors, stove top cooking, fireplaces, incense, cleaning products and fragrances.

**HEALTH RISKS** Short term: eye and nose irritation, irregular heartbeats, chest pain and sore throat.

> Long term: asthma, emphysema, lung damage, cancer, strokes, heart attacks and premature death.

> > 24

### CO<sub>2</sub> introduction

- <span id="page-24-0"></span>**WHAT IS CO**2**?**  $CO<sub>2</sub>$  (carbon dioxide) is a naturally occurring, odorless gas that occurs outdoors in concentrations between 380 (rural) and 500 ppm (urban). Indoors CO<sub>2</sub> levels are often much higher than outdoors, since humans exhale about  $38,000$  ppm of  $CO<sub>2</sub>$ . While CO<sub>2</sub> quickly mixes with surrounding air, high indoor CO<sub>2</sub> levels are best reduced by opening a window and bringing in outdoor air.
- **SOURCES** Outdoors: burning fossil fuels, such as gas and oil - transport, industry, electricity generation. Indoors: human respiration, gas or wood burning.
- **HEALTH RISKS** High CO<sub>2</sub> levels rarely cause long term health effects. In the short term, however, it is attributed to headaches, drowsiness, decreased productivity and difficulty concentrating. More importantly, high CO<sub>2</sub> is an indication of stagnant air which tends to have less oxygen, and more bacteria, mold and other harmful pollutants, such as volatile organic compounds (VOCs).

### Temperature & humidity

Temperature and humidity are important for health an comfort. Cold or dry environments may cause respiratory irritations and eczema exacerbation, while overly humid environments can produce dust mites and mold.

The diagram below is a rough guide for explaining the relationship between temperature and humidity, and the long-term related effects.

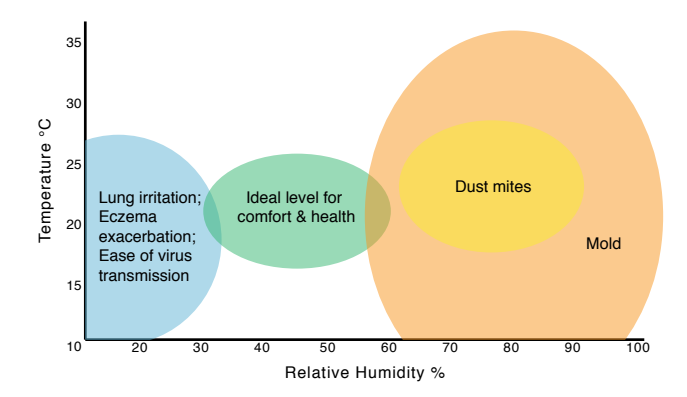

### FAQs - View PM2.5 concentration

#### **How can I view PM2.5 concentrations?**

It is possible to display PM2.5 concentration along with AQI readings on the device's home screen.

To access this setting go to the main menu by pressing the 'OK' button, then navigate to  $\Box$  Display > Units > AQI > 'PM2.5 concentration'. Select 'Display' > 'OK' and 'Back'.

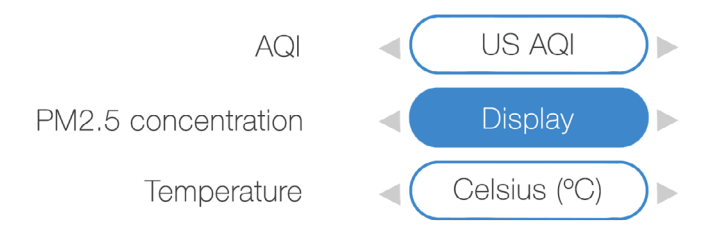

### FAQs - Factory reset

#### <span id="page-27-0"></span>**How can I reset or clear data stored on the AirVisual Pro?**

Air quality measurements are automatically saved to your AirVisual Pro's memory. At any time you can reset your AirVisual Pro to its factory settings to wipe this data.

To do so, go to the settings menu by clicking the 'OK' button and then navigate to

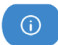

About > Pro Reset > Choose the option "Reset settings & clear data."

Reset settings & clear data (Historical data will be kept)

Reset to factory settings (Historical data will be kept)

### FAQs - Sleep mode

#### **Can I set the screen to go into sleep mode automatically?**

There are many good reasons why you would want to put your AirVisual Pro into sleep mode:

- Turn the screen on and off automatically
- Power savings

Go to the settings menu by clicking the 'Menu' button, then navigate to  $\bigcirc$ Performance > Power saving > Select time slots, select 'Sleep' > 'OK' and 'Back'.

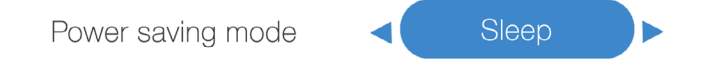

During power saving sleep mode the AirVisual Pro's display will turn off, while your AirVisual Pro will continue take measurements.

### FAQs - Serial number

#### <span id="page-29-0"></span>**Where can I find my AirVisual Pro's serial number?**

You may be asked for your AirVisual Pro's serial number either when activating your device or receiving help from AirVisual's customer service.

Your serial number can be found in two places:

1) On a sticker on the back of your AirVisual Pro.

2) In the About settings. To find it, press the center menu button on your Pro, then go to  $\odot$  About > Device info.

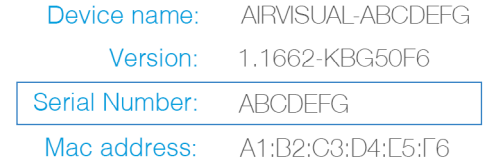

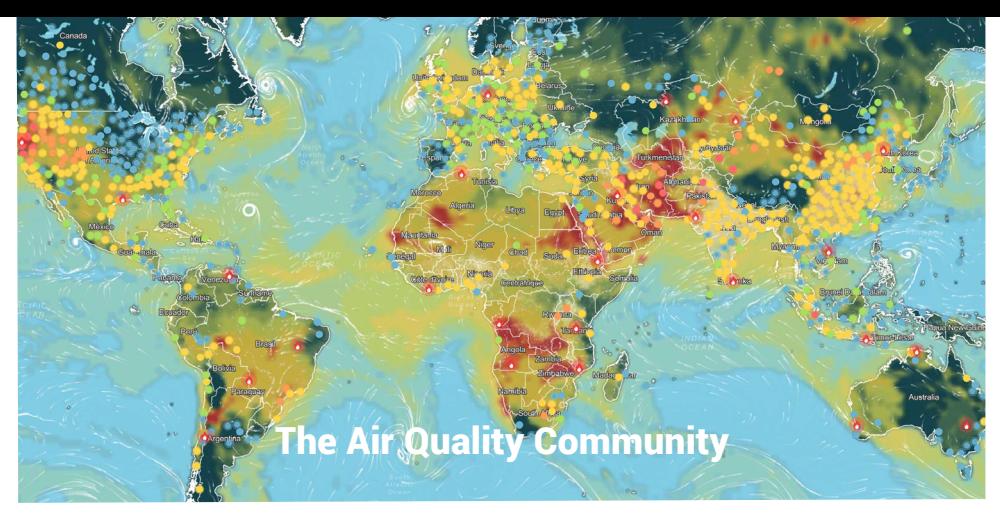

AirVisual reports data for tens of thousands of locations worldwide. Yet, still many places lack local air quality monitoring stations.

Together, we can raise air quality awareness and provide the global air quality data needed for people, businesses and governments to implement change.

Visit us Online for more information: iqair.com Have a question about your AirVisual Pro? Contact us at **igair.com/contact** 

![](_page_31_Picture_1.jpeg)

©2021 IQAir AG, Switzerland

If you have any questions about your device or the IQAir AirVisual app, please contact us: **Web:** iqair.com/contact | **Twitter:** @IQAir | **Instagram:** @iqair | **Facebook:** facebook.com/iqair